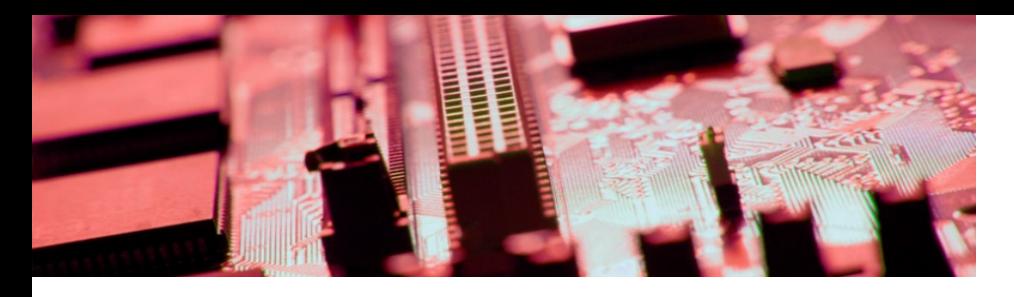

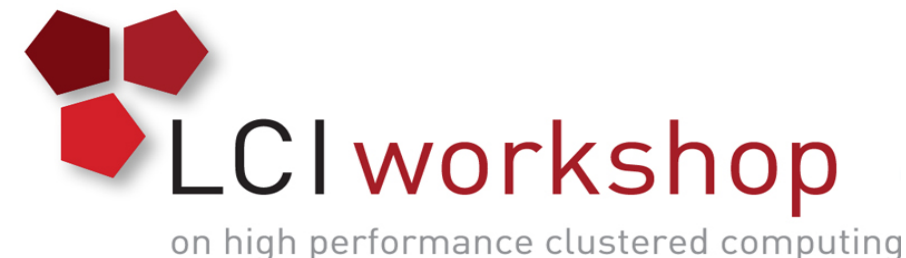

## Linux Clusters Institute: Lustre Hands On Exercise

#### **Georgia Tech, August 15th – 18th 2017**

J.D. Maloney | Storage Engineer National Center for Supercomputing Applications (NCSA) malone12@illinois.edu

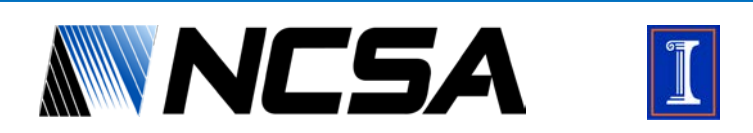

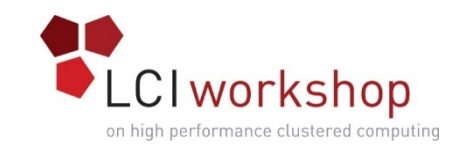

# Goal of Hands on Exercise

- Create Lustre File System
- Bring in Sample Data
- Run Robinhood Scan
- Enabling Changelog consumption

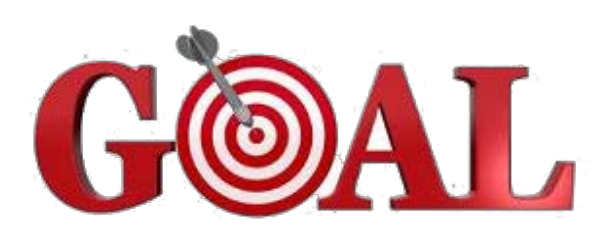

• Run Purge on sample data driven by Robinhood

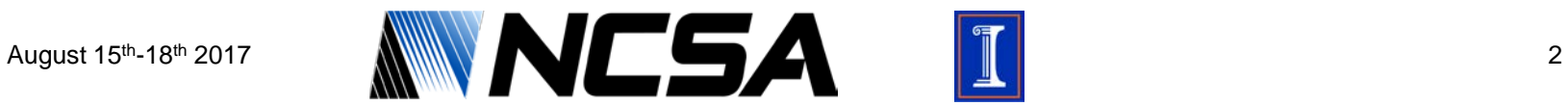

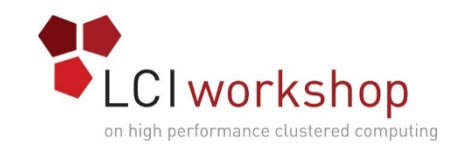

# Lay of the Land

- You should have 3 storage servers; 1 for metadata, 2 for data; and 1 Robinhood Server
- Metadata Server has small disks; Object Servers have large disk
- Lustre packages should be installed and ready
- All severs have root ssh keys set between them

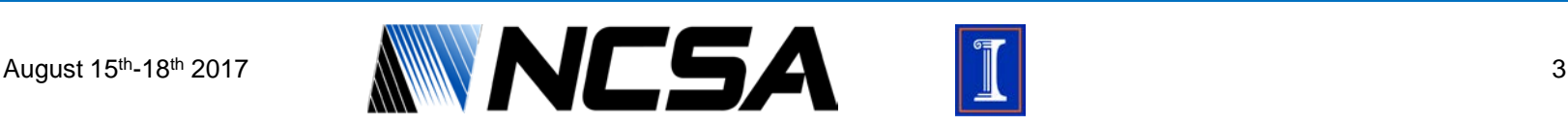

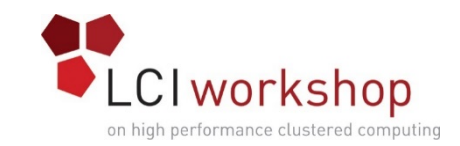

#### Creating Lustre File System

• Format & Mount the MGS

• Format & Mount the MDT

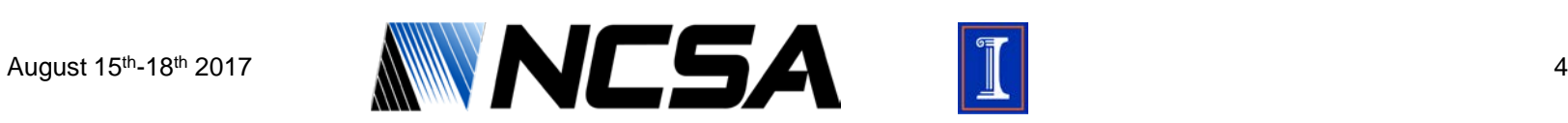

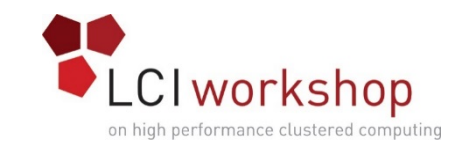

#### Creating Lustre File System

• Format and Mount the OSTs

• Setup the Clients

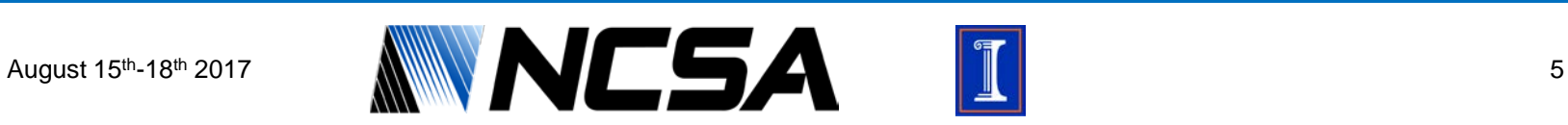

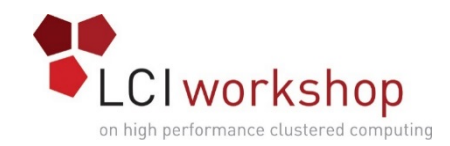

# Bring In Test Data

• Bring in folder 1 of test data

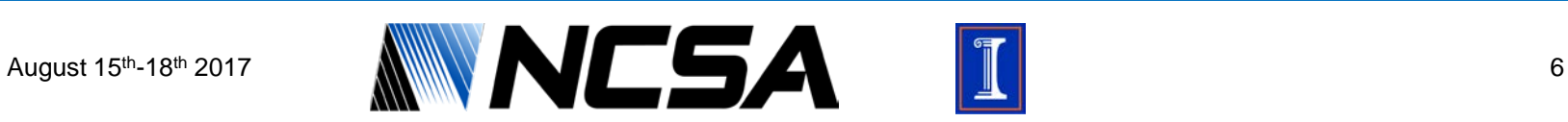

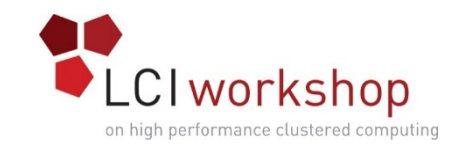

## Standing Up Robinhood

- Robinhood RPMs are already installed
- Edit Robinhood configuration file with correct parameters

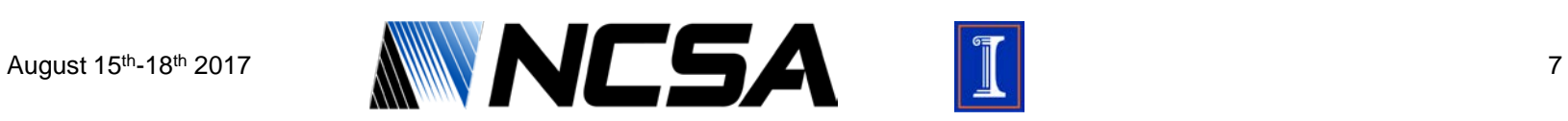

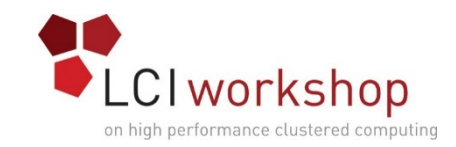

#### Standing Up Robinhood

• Configure Robinhood Database

• Register with the MDS

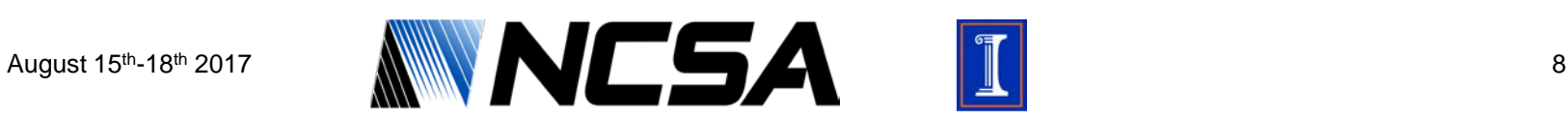

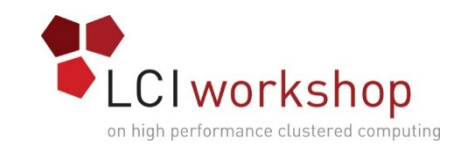

# Robinhood Scan & Change Logs

• Begin a Full Scan of the File System & Changelog Consumption

• Enable Change Logs

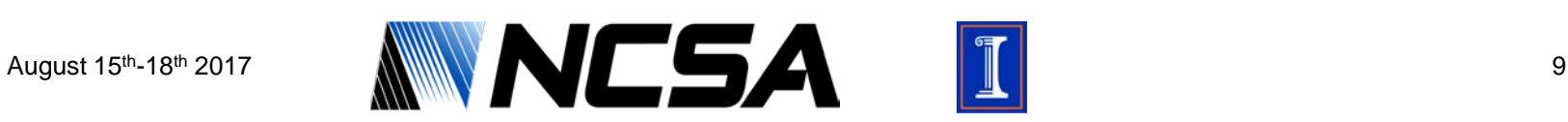

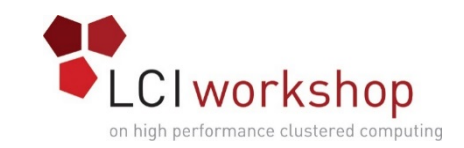

# Robinhood Scan & Change Logs

• Bring in folder 2 of test data once the change logs are consuming (should be done while full scan is still running)

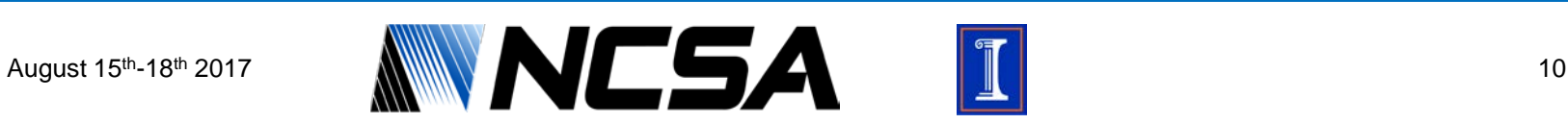

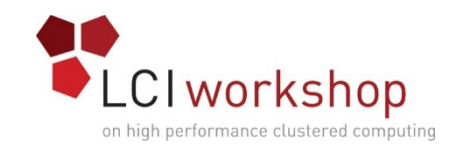

## Running a Purge

• Take a look at the example purge policy file, make sure you understand what it's doing; ask questions if you have any

• Put purge policy file in place and run the purge

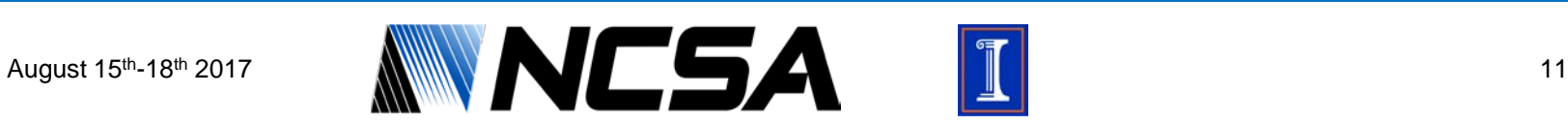

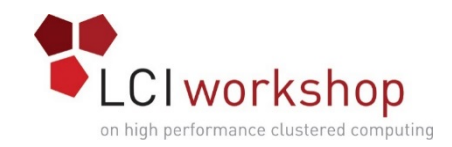

# Running a Purge

• Watch the purge run

• Verify results, the old files should now have been removed from the system

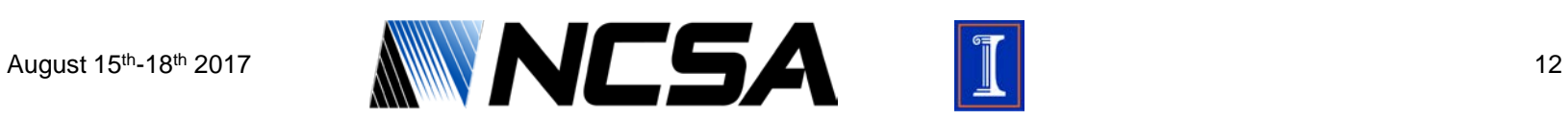

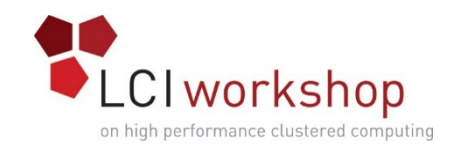

#### Wrap Up

- Further Exploration
	- Other Lustre commands or Robinhood play you find interesting
- When done
	- Can leave things as they are, no need to tear down

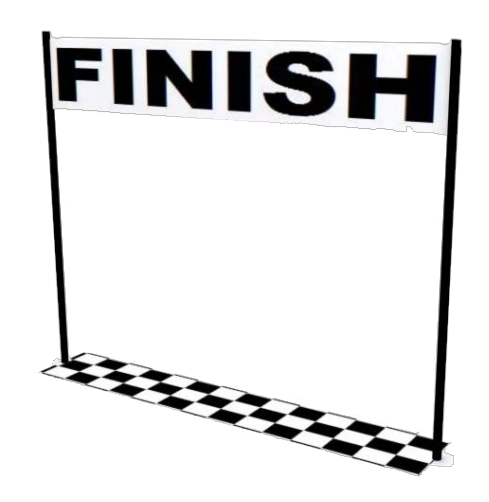

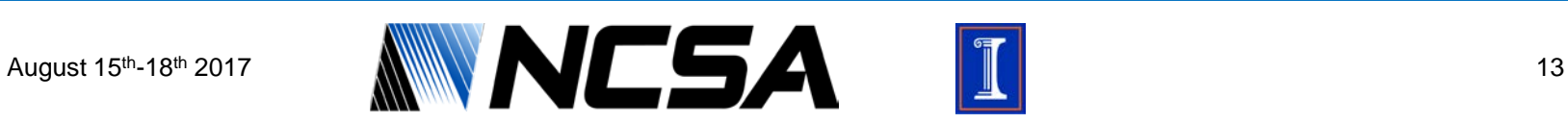